# Главное меню

В данной статье приводится описание главного меню базовой конфигурации кассового ПО Artix.

⊕

Главное меню программы настраивается в соответствии с требованиями торговой сети и может иметь отличия от главного меню базовой конфигурации. Меню для работы пользователей с различными правами также может иметь некоторые отличия.

Главное меню программы является центральной точкой, из которой может быть выполнен переход к выполнению всех функций программы. Доступность выполнения тех или иных операций через главное меню зависит от прав пользователя, авторизованного в программе. Права пользователя настраиваются в соответствии с требованиями торговой сети.

Внешний вид главного меню зависит от выбранного интерфейса:

- графического;
- текстового (имитации консольного);
- touch (для работы с сенсорным экраном).

#### Главное меню в графическом интерфейсе

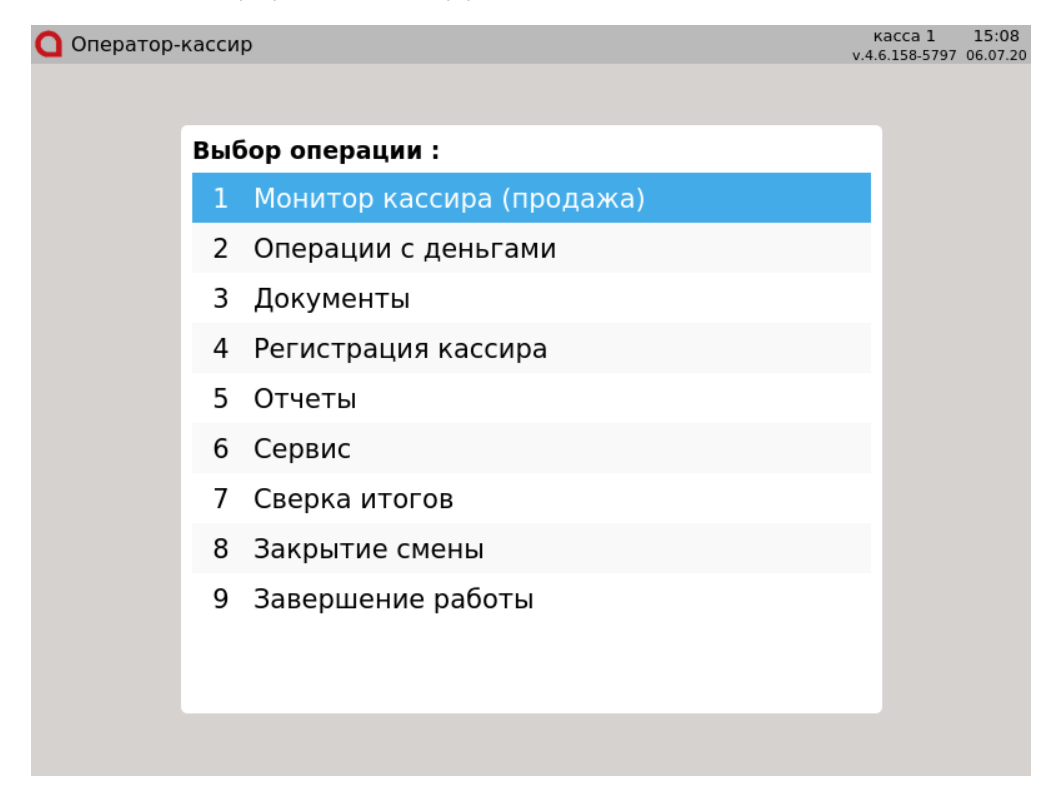

Главное меню в текстовом интерфейсе

## KACCA 1 CMEHA 182 КАССИР Оператор-кассир<br>РЕЖИМ: ГЛАВНОЕ МЕНЮ

### 4.6.158-5797 15:07 06.07.20

### Выбор операции:

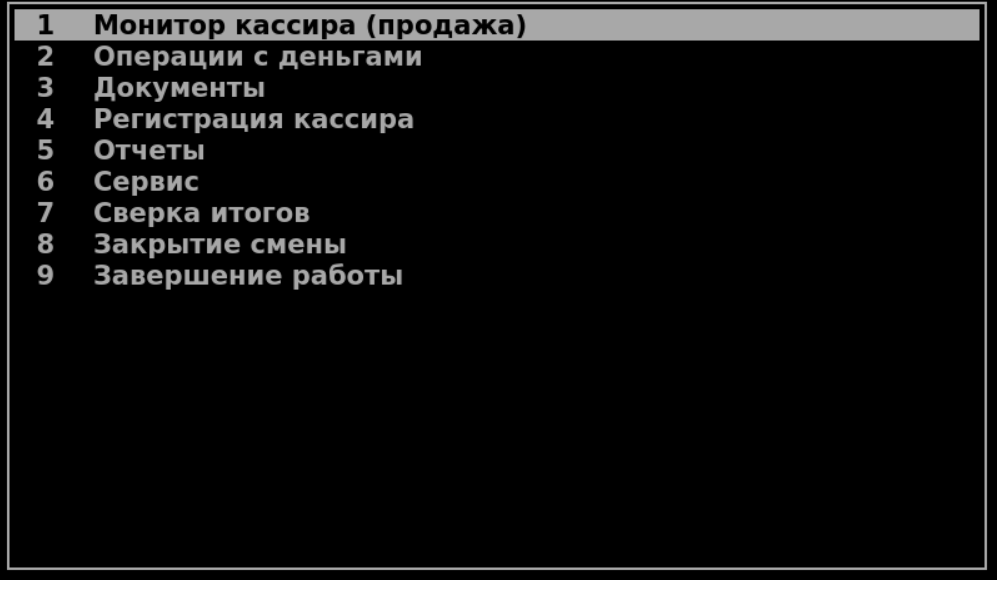

Навигация в главном меню осуществляется при помощи клавиатуры:

- перемещение между пунктами меню выполняется клавишами навигации "ВВЕРХ" и "ВНИЗ".
- для перехода к конкретному пункту меню можно воспользоваться цифровыми клавишами.
	- Например, при нажатии клавиши "5" будет выполнено выделение пункта меню с номером "5", для базовой конфигурации это пункт "Отчеты";
- переход к пункту меню выполняется при нажатии клавиши "Ввод";
- выход из пункта меню выполняется по клавише "Выход".

Главное меню в touch-интерфейсе описано в разделе "[Работа с сенсорным экраном](https://docs.artix.su/pages/viewpage.action?pageId=14156858)".